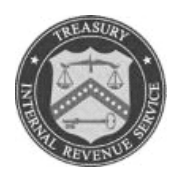

### **DEPARTMENT OF THE TREASURY INTERNAL REVENUE SERVICE Washington, D.C. 20224**

#### **SMALL BUSINESS/SELF-EMPLOYED DIVISION**

August 28, 2008

 Control Number: SBSE 04-0808-025 Expiration Date: August 28, 2009 Impacted IRM: 4.10.2.8.6, Ta*xpayer Identity Stolen* 

## MEMORANDUM FOR EXAM AREA DIRECTORS

FROM: Alain Dubois */s/ Alain Dubois* Director, Examination Policy

SUBJECT: Implementation of Identity Theft Tracking – TC 971, AC 501

This memorandum conveys new procedures that must be followed to identify and track taxpayer accounts whose identity has been stolen and the theft impacts tax administration. Procedures outlined in this memorandum will be incorporated into IRM 4.10.2, Pre-c*ontact Responsibilities,* by August 28, 2009.

Once a taxpayer has submitted documentation to establish he/she is a victim of identity theft, the examiner must complete Form 3177, *Notice of Action for Entry on Masterfile,*  and fax it to Centralized Case Processing (CCP) for input of Transaction Code *(TC) 9*71 with an Action Code (AC) 501 on the IDRS Master File. Examiners can refer to IRM 4.10.2.8.6, *Taxpayer Identity Stolen,* to determine verification required from the taxpayer to establish identity theft has occurred.

It is very important that examiners timely input TC 971, AC 501. The procedures for establishing the TC 971, AC 501 are attached. The input of TC 971, AC 501 notifies all Service personnel who may access the taxpayer account that his/her identity was stolen. This will eliminate the need for the taxpayer to provide repeated verification to different Service personnel.

If examiners have any questions about the Identity Theft Tracking Code – TC 971, AC 501, they should consult the IRM section referenced above, their respective manager, or have their manager contact Georges Carpentier, Senior Examination Policy Analyst.

Attachment

Cc: www.IRS.gov

# **Attachment 1**

## **Instructions for Input of TC 971 AC 501**

- 1. Examiners must complete the following boxes on Form 3177:
	- o **Initiator** (Enter initiator's name, telephone number, and employee ID)
	- o **Date** (Enter the date Form 3177 is prepared )
	- o **Taxpayer name**
	- o **EIN or SSN (**EIN format XX-XXXXXXX or SSN format XXX-XX-XXXX)
	- o **Other** (Enter TC 971 in the empty box and on the line enter "AC 501, the BOD/Function, the Program Name, the Tax Administration Source, and the Tax Period impacted.)
		- **BOD/Function** (Enter SBSE)
		- **Program Name** (Enter FLDEXAM This is for both office and field audit.)
		- **Tax Administration Source** Enter one of the following: **INCOME**

**MULTFL** (Multi-filer is used when two or more tax returns have been filed for one SSN for a given tax period)

**BOTH** (Use BOTH when the source is INCOME and MULTFL)

**OTHER** (Use OTHER when the source is neither INCOME nor MULTFL)

- • **Tax Period Impacted** (Enter the tax period impacted in MMDDYYYY format). For each Tax Period impacted a separate Form 3177 is required.
- o **MFT Code** (Enter "00" instead of the normal MFT codes because the transaction code is being input on the entity)
- o **Taxable Period** (Enter "000000" in this column because the transaction code is being input on the entity.)
- 2. Fax the completed Form 3177 to Centralized Case Processing for IDRS input. Visit http://sbse.web.irs.gov/CCP/Exam/Exam.htm to determine the fax number for Form 3177.
- case to input the TC 971 AC 501.<br>Sample 3. Examiners must document on Form 9984, *Examiner's Activity Record,* actions taken on the

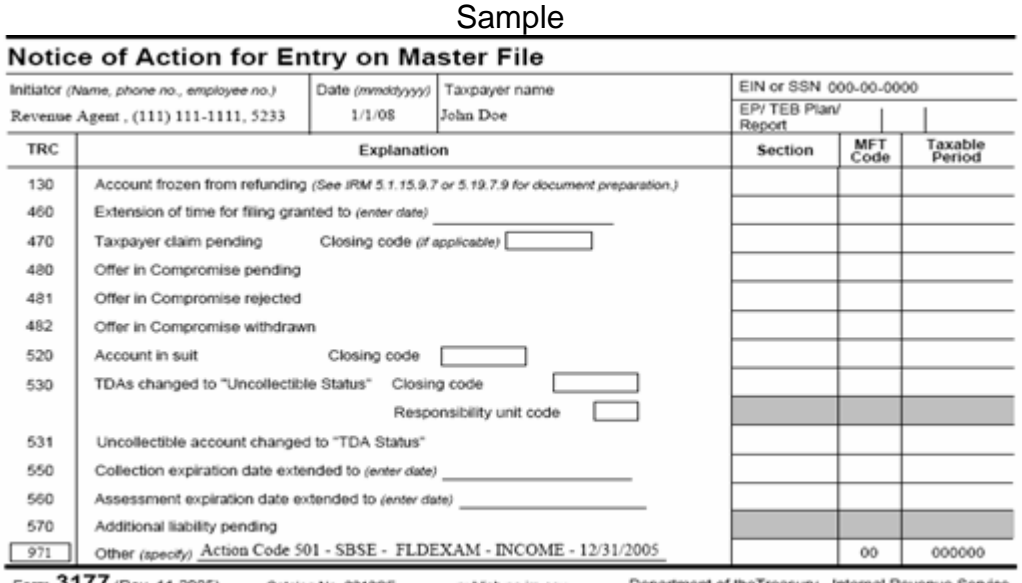

Form 31 / / (Rev. 11-2005) Catalog No. 2212OF publish.no.irs.gov Department of theTreasury - Internal Revenue Service